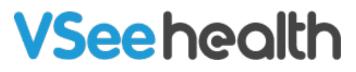

Knowledgebase > VSee Clinic for Providers > Stripe > Connecting a Stripe Account to Your Clinic

Connecting a Stripe Account to Your Clinic

- 2023-07-12 Stripe
- 1. Login to your clinic

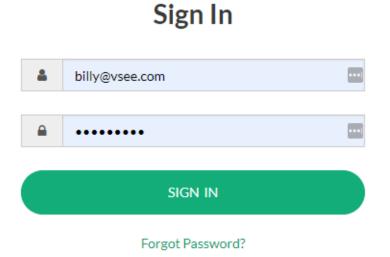

2. Click your name on the top-right corner, select My Clinic

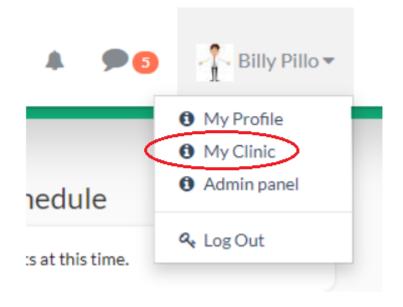

3. Click Connect Stripe Account under Payment Settings

## **Payment Settings**

To receive payments, you need to set up a Stripe Account. **Stripe** is the leading payment platform which integrates with VSee Clinic. **All credit card information** are stored securely with Stripe. To find out more about Stripe, please visit www.stripe.com.

No Stripe account associated with your account.

S Connect Stripe Account

4. Fill out the form and click Authorize access to this account

Authorize access to this account

Cancel

Tags Payment Payment Settings Stripe Stripe account